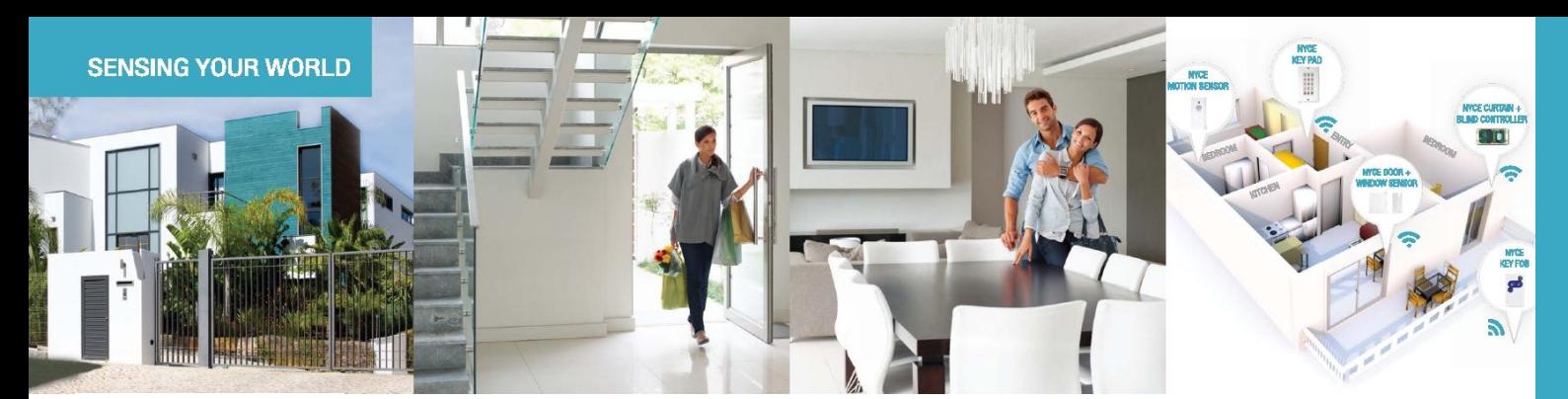

# **INTRODUCING** THE SMALLEST ZIGBEE **HOME AUTOMATION DEVICES IN THE WORLD**

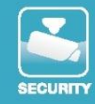

# **CONTROL**

How to Install a NYCE Control 4-button Keyfob

# **STEP 1: INSTALL BATTERY**

- 
- 1. Slide open the Keyfob Battery cover.
	- 2. Remove the plastic tab from the battery.
- 

closed.

- 3. Re-install the CR2032 battery with the positive (+) side pointing out. 4. Slide the Keyfob Battery cover
- **STEP 2: INSTALL DRIVER + IDENTIFY DEVICE**

### Install the device's driver

- NCZ-3202 Driver is named: **DriverWorks\_HA\_Profile\_KeyFob4B.c4i**
- Download driver from: **www.nycecontrol.com/support** or from Control4's online database
- Copy driver to My Documents\Control4\Drivers
- Open Composer and add device to project (Manufacturer = "Nyce Control")
- Identify the device by following the button presses below while the identify window is open:

Press both  $(1)$  and  $(2)$ , a  $\bullet$  flash should appear. Immediately press  $(1)$  4 times,  $\bullet \bullet \bullet \bullet$  flashes should appear. After a few seconds,  $\bullet \bullet$  flashes should appear.

The device's 64-bit address should appear in the identify window's text box.

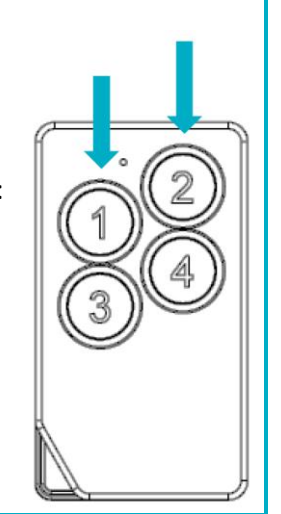

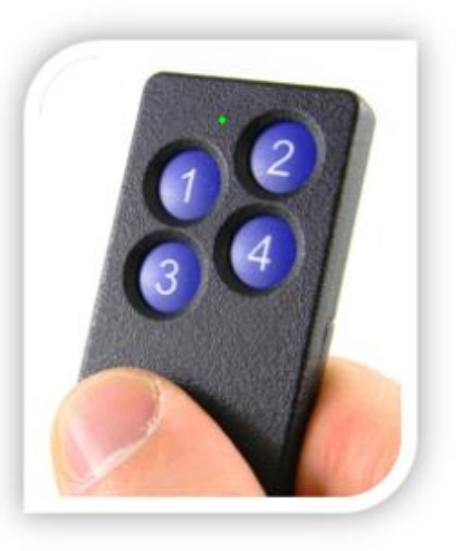

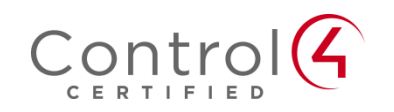

# **PRODUCT FUNCTION + LED INDICATORS**

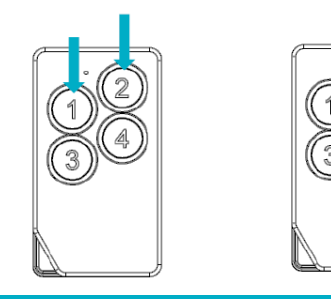

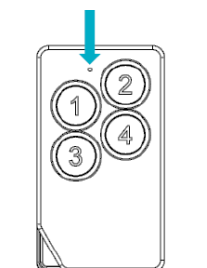

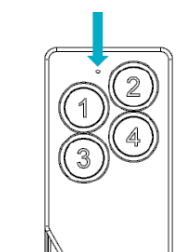

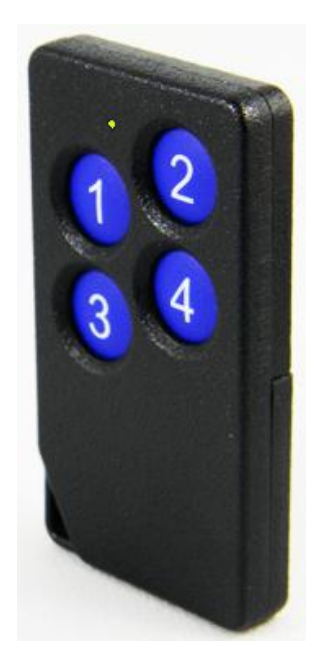

# **Press both ① and ②, a flash should appear:**

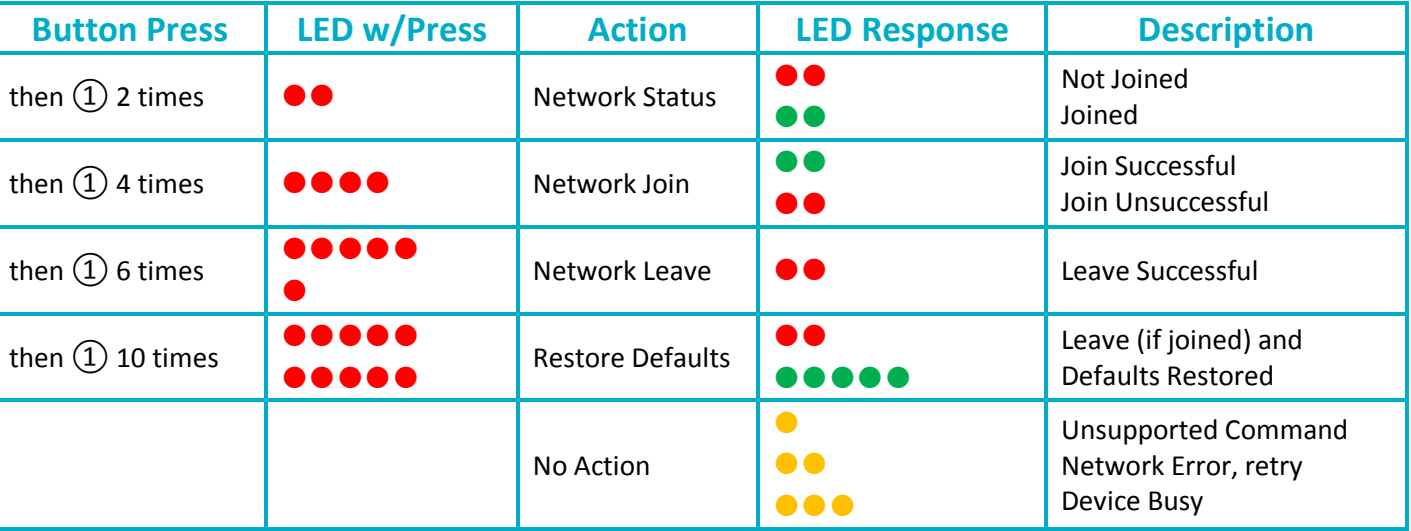

#### **Normal Operation:**

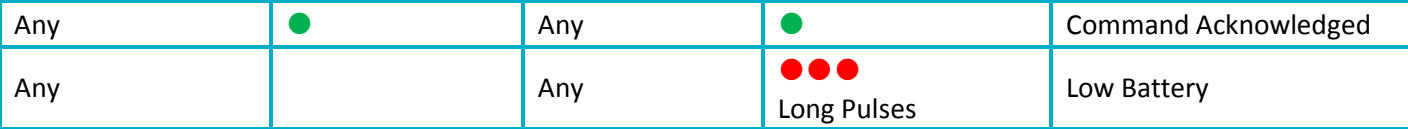

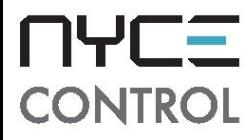

# Please visit our website if you have any installation questions www.nycecontrol.com/support